# **E**hipsmall

Chipsmall Limited consists of a professional team with an average of over 10 year of expertise in the distribution of electronic components. Based in Hongkong, we have already established firm and mutual-benefit business relationships with customers from,Europe,America and south Asia,supplying obsolete and hard-to-find components to meet their specific needs.

With the principle of "Quality Parts,Customers Priority,Honest Operation,and Considerate Service",our business mainly focus on the distribution of electronic components. Line cards we deal with include Microchip,ALPS,ROHM,Xilinx,Pulse,ON,Everlight and Freescale. Main products comprise IC,Modules,Potentiometer,IC Socket,Relay,Connector.Our parts cover such applications as commercial,industrial, and automotives areas.

We are looking forward to setting up business relationship with you and hope to provide you with the best service and solution. Let us make a better world for our industry!

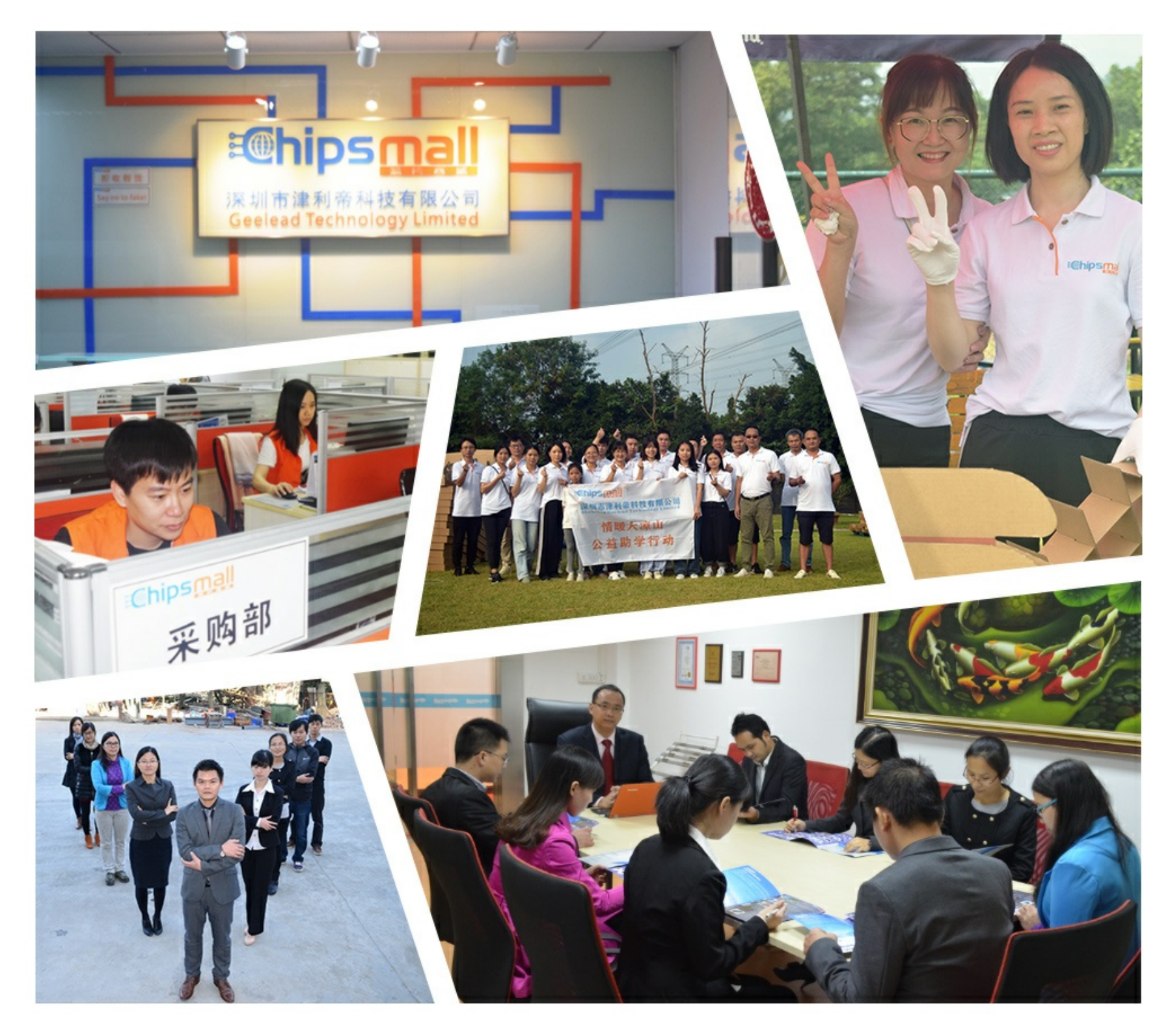

## Contact us

Tel: +86-755-8981 8866 Fax: +86-755-8427 6832 Email & Skype: info@chipsmall.com Web: www.chipsmall.com Address: A1208, Overseas Decoration Building, #122 Zhenhua RD., Futian, Shenzhen, China

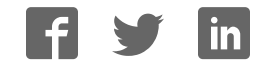

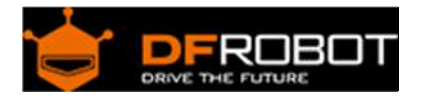

### Gravity: Vibration Module SKU: DFR0440

From Robot Wiki

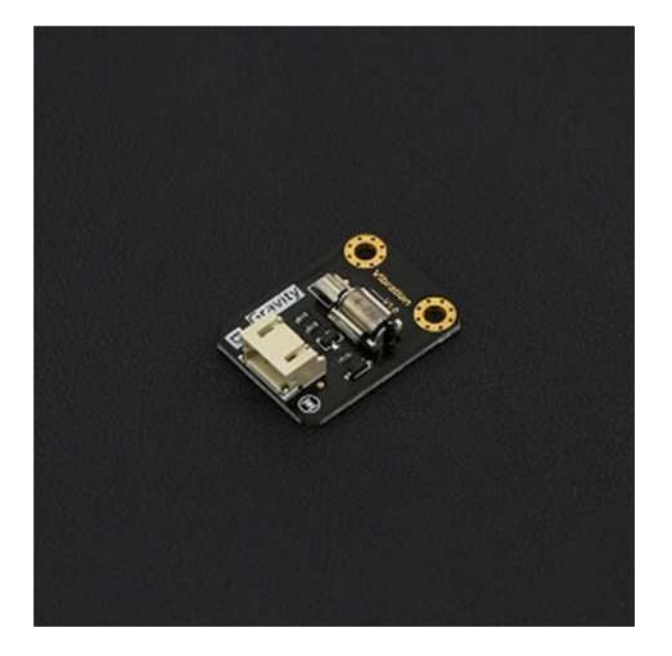

The Micro Vibration Module

#### **Contents**

- 1 Introduction
- 2 Specification
- 3 Board Overview
- 4 Tutorial
	- o 4.1 Requirements
	- o 4.2 Working Principle
	- o 4.3 Control the Module by the Switch
	- o 4.4 Control the Module Amplitude
- 5 FAQ

#### Introduction

Have you ever wondered how to implement a vibration motor in your project, like you would find in a mobile phone? The newest vibration module in the DFRobot "Gravity" series gives you in-depth understanding of vibration motor principles. This module uses a high quality small vibration motor that is the size of a coin. Using the Gravity 3 pin interface, you can plug and play this module for your convenience.

#### Specification

- Operating Voltage: 5v
- Control mode: High-Low level/PWM signal
- Dimension:  $30 \times 22$  mm/  $1.18 * 0.78$  inches

#### Board Overview

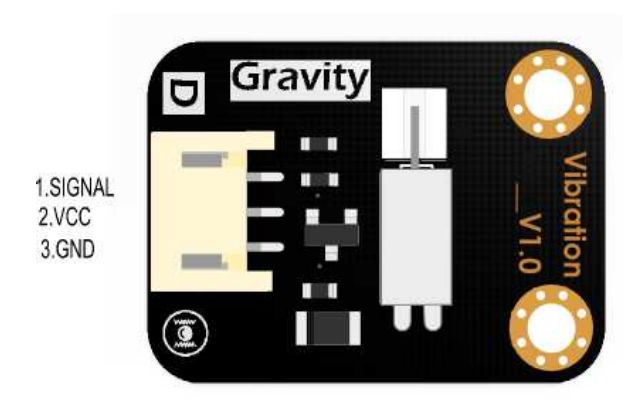

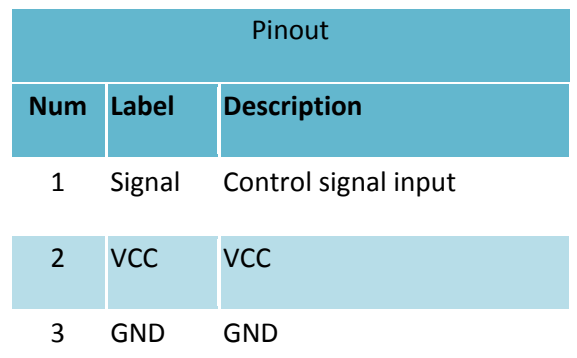

Pinout

#### Tutorial

- 1. Introduce working principles of the vibration module.
- 2. Introduce control mode of the micro vibration module by simple examples and pictures.(high level work, low level stop).
- 3. Control the module vibration intensity by PWM.

#### Requirements

- **Hardware**
	- o DFRduino UNO x1
	- o Vibration Module x1
	- o Dupont jumpers
	- o Digital Push Button DFR0029‐Y X1
- **Software**
	- o Arduino IDE Click to download Arduino IDE

https://www.arduino.cc/en/Main/Software

#### **Working Principle**

The vibration module uses a vibration motor as its vibration source. Vibration is created by a set of adjustable weighted blocks attached to the end of rotating shaft. The centrifugal force generated by high speed rotation of the shaft and weighted blocks creates vibration.

#### Control the Module by the Switch

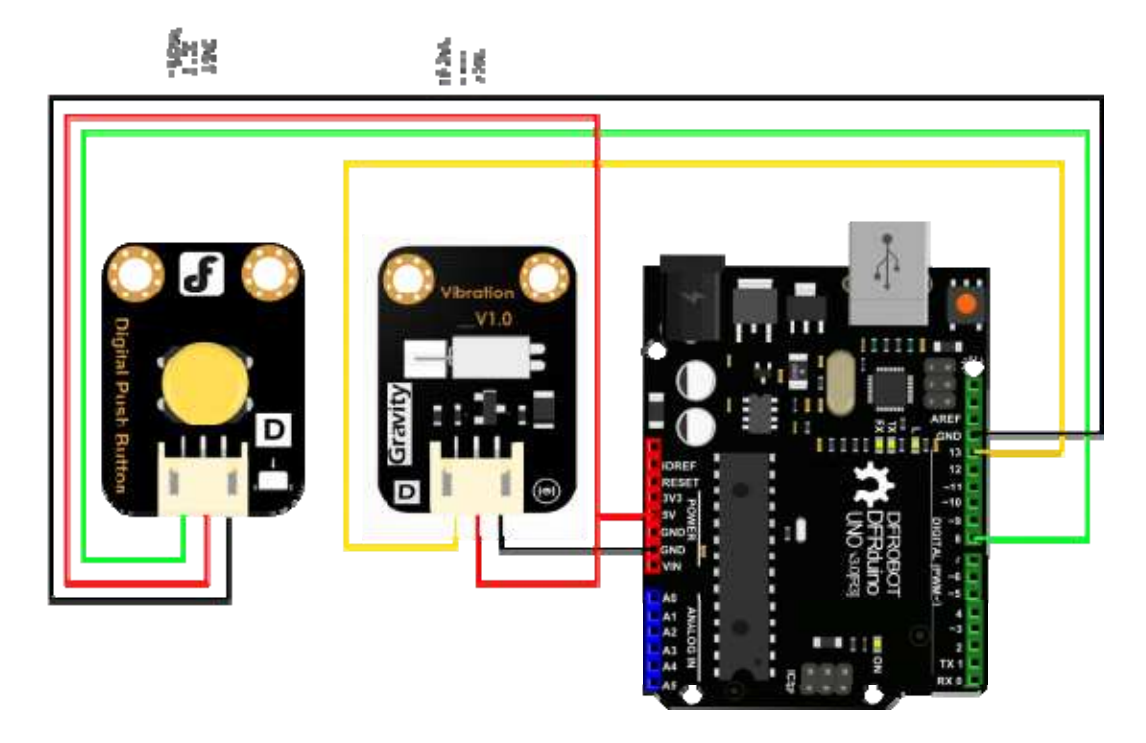

push button control diagram

```
/*************************************************** 
 Vibration
  * **************************************************** 
   This example shows that the module will vibrate for 5 seconds when we pres
s the button 
* @author Dongzi(1185787528@qq.com)
```

```
* @version V1.0 
* @date 2016-5-26 
* All above must be included in any redistribution 
* ****************************************************/ 
const int buttonPin = 8; // the number of the pushbutton pin
const int VibPin = 11; // the number of the Vibration Module pin
int key=0; 
void setup() 
     { 
     pinMode(VibPin,OUTPUT); // Set the digital pin(11) as output 
     pinMode(buttonPin, INPUT); // Set the digital pin(8) as input 
     } 
void loop() 
        { 
             key=digitalRead(buttonPin); 
              if(key==LOW) 
\{ digitalWrite(VibPin,HIGH); //Turn on the Vibration Mod
ule 
                      delay(5000); //Waits for 5 seconds 
                    digitalWrite(VibPin,LOW); //Turn off the Vibration Modu
le 
 } 
               else 
               digitalWrite(VibPin,LOW); //Turn off the Vibration Module 
   // put your main code here, to run repeatedly: 
        }
```
Results: when the button of pin 8 is pressed, the vibration module will be on for 5 seconds, then stop and wait for the button to be pushed again

#### Control the Module Amplitude

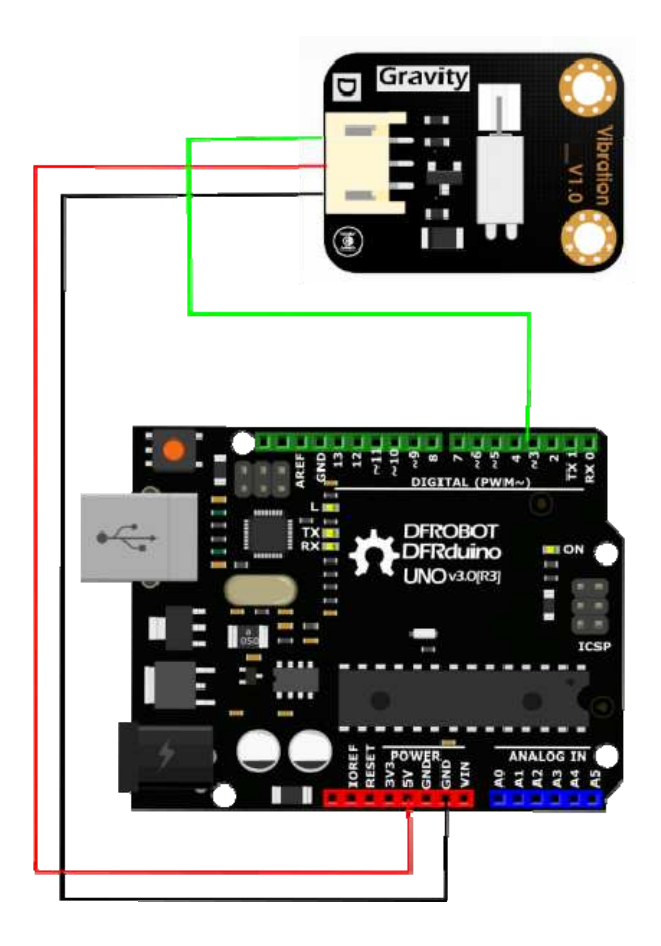

```
//Arduino Sample Code for Vibration Module 
//www.DFRobot.com 
//Version 1.0 
#define Vibration 3 //define driver pins 
void setup() 
{ 
  pinMode(Vibration,OUTPUT); 
   Serial.begin(9600); //Baudrate: 9600 
} 
void loop() 
{ 
  analogWrite(Vibration, 160); //PWM
  delay(1000);
```

```
 analogWrite(Vibration, 200); //PWM 
 delay(1000);
 analogWrite(Vibration, 255); //PWM
  delay(1000); 
}
```
Results: With the PWM value increases, amplitude increases

#### FAQ

For more questions or interesting projects, you can **visit the forum**!